# **SC SERIES INSTRUMENTS INSTALLING A NEW PROM FOR**

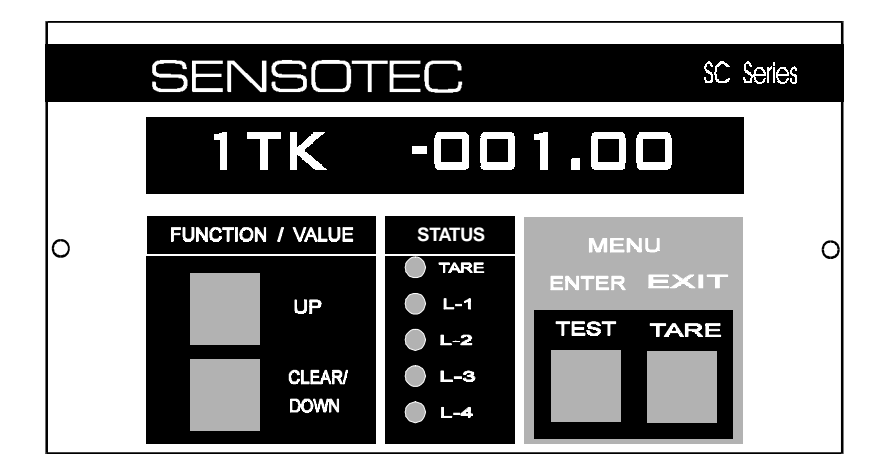

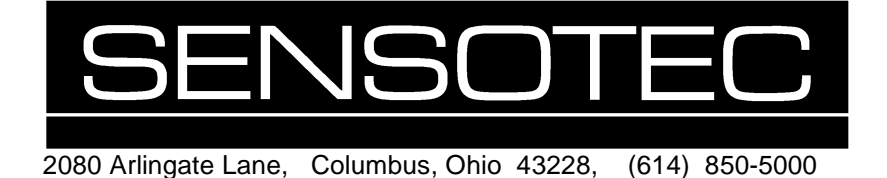

#### **SC Series PROM Change Instructions Sensotec Part Number: 008-0312-00 Rev. A:** November, 2000

### **Copyright Notice:**

Copyright © 1993 by SENSOTEC INC. 2080 Arlingate Lane Columbus, OH 43228 U.S.A. All Rights Reserved. Printed in U.S.A.

## **1.1 Introduction**

From time to time it may become necessary to alter the operating program of SC Series instruments. This can be easily performed by the customer in the field. These instructions will assist the customer in changing the PROM (Programmable Read-Only Memory) chip.

## **1.2 Step-by-Step Instructions**

- 1. Place the instrument on a grounded workbench, and use proper ESD (Electrostatic Discharge) protection on the operator.
- 2. Remove the power plug from the power source.
- 3. Remove the Rear Panel by taking out five (5) 6-32 x 3/8" FHMS. Four are located in the corners and one near the center of the Rear Panel.
- 4. Carefully slide the board stack from the case and place it on the bench top. Position it so that the front of the Display board is closest to you.
- 5. The second board from the left is the Microprocessor board. It is immediately to the left of the Divider, and to the right of the Power Supply board. Carefully remove this board from the board stack.
- 6. Locate the PROM. It should be a 32-pin chip with a label on it. Carefully remove this chip from its socket.
- 7. Insert the new PROM into the same socket. Be certain that all of the pins are properly aligned before you press the chip into the socket. After pressing the chip into the socket, inspect each pin to be sure that all pins are down into the socket. The notched end (pin 1) of the PROM goes upward when the board is in the stack.
- 8. Return the Microprocessor to the board stack, and the board stack to the case. Replace the rear panel screws.
- 9. Test the functions of the new PROM.